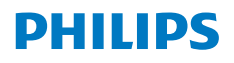

**NeoPix** 530

Home Projector

# Gebruiksaanwijzing

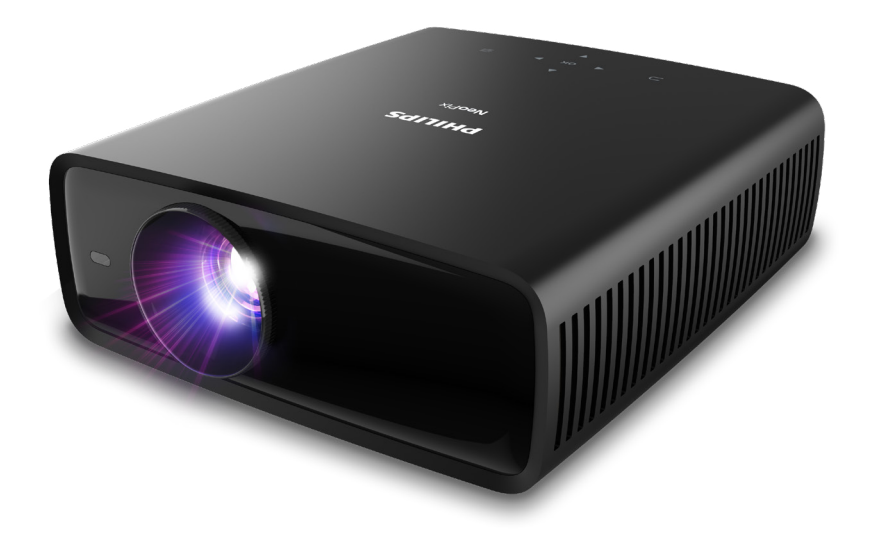

Registreer uw product en krijg ondersteuning op www.philips.com/support

# **Inhoudsopgave**

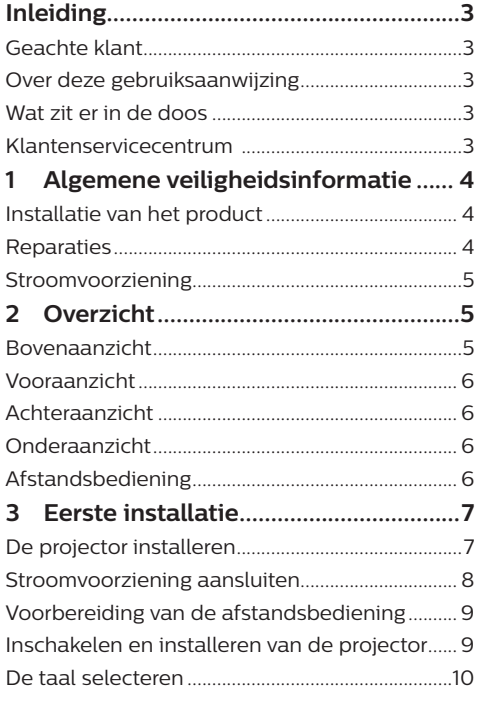

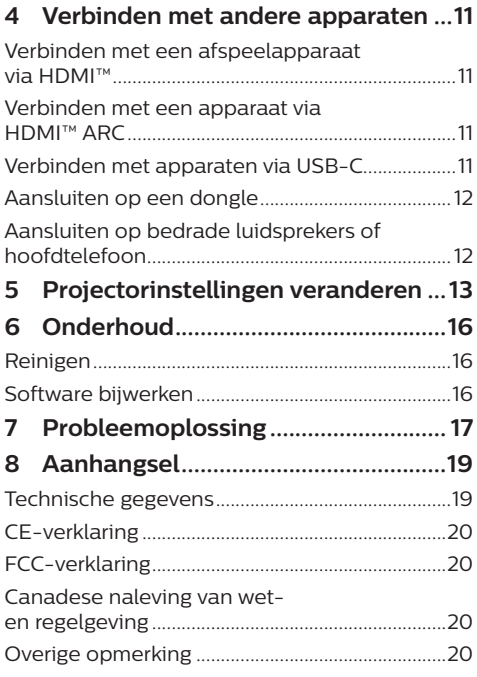

# **Inleiding**

### **Geachte klant**

Dank u voor het aanschaffen van deze projector.

Wij hopen dat u veel plezier hebt van dit product en de vele functies die het biedt!

### **Over deze gebruiksaanwijzing**

Met de snelstartgids die bij dit product is geleverd, kunt u snel en gemakkelijk met dit product aan de slag. U vindt in de volgende secties van deze gebruiksaanwijzing gedetailleerde omschrijvingen.

Lees de hele gebruiksaanwijzing zorgvuldig door. Volg alle veiligheidsinstructies om een juiste werking van dit product te garanderen (zie **Algemene veiligheidsinformatie,** 

**pagina 4**). De fabrikant accepteert geen aansprakelijkheid als deze instructies niet worden gevolgd.

### **Gebruikte symbolen**

#### **Mededeling**

Dit symbool geeft tips die u helpen om dit product effectiever en gemakkelijker te gebruiken.

#### **GEVAAR!**

#### **Gevaar voor persoonlijk letsel!**

Dit symbool geeft een waarschuwing voor gevaar voor persoonlijk letsel. Onjuiste behandeling kan leiden tot lichamelijk letsel of schade.

#### **VOORZICHTIG!**

**Schade aan het product of gegevensverlies!**

Dit symbool waarschuwt voor schade aan het product en mogelijk gegevensverlies. Onjuiste behandeling kan leiden tot schade.

### **Wat zit er in de doos**

- a NeoPix 530-projector (NPX530/INT)
- b Afstandsbediening met 2 AAA-batterijen
- c Snelstartgids met garantiekaart
- d AC-voedingskabels met stekkers x 3

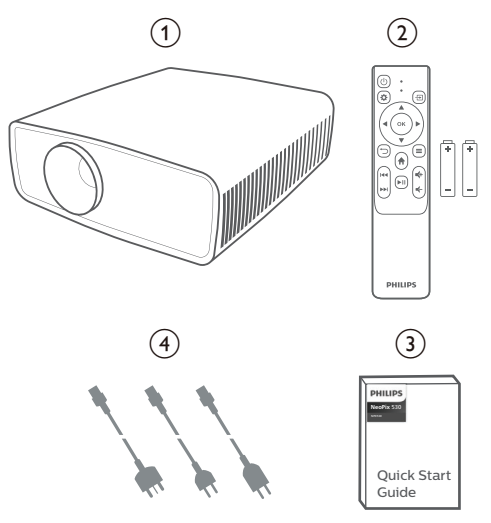

### **Klantenservicecentrum**

De ondersteuningspagina, garantiekaart en gebruiksaanwijzingen kunt hier vinden:

#### **Web:** www.philips.com/support

#### **Ondersteuningscontacten:**

Internationaal telefoonnummer: +41 215 391 665

Vraag uw leverancier om kosten voor internationale gesprekken!

**E-mail:** philips.projector.eu@screeneo.com

#### **Open onze FAQ-websites:**

https://support.philipsprojection.com https://community.philipsprojection.com

# **1 Algemene veiligheidsinformatie**

Schenk aandacht aan alle vermelde waarschuwings- en veiligheidsaanwijzingen. Breng geen wijzigingen aan en maak geen instellingen die niet in deze gebruiksaanwijzing zijn beschreven. Onjuiste werking en verkeerde behandeling kunnen leiden tot lichamelijk letsel, schade aan het product of gegevensverlies.

### **Installatie van het product**

Dit product is uitsluitend voor gebruik binnenshuis. Plaats het product stevig op een stabiele, vlakke ondergrond. Leg alle kabels zodanig neer dat niemand erover kan struikelen om mogelijk letsel aan personen of schade aan het product zelf te voorkomen.

Gebruik het product niet in vochtige ruimtes. Raak nooit het netsnoer of de lichtnetaansluiting met natte handen aan.

Gebruik het product nooit onmiddellijk nadat het van een koude naar een warme plaats is verplaatst. Als het product aan een dergelijke temperatuurwijziging wordt blootgesteld, kan er vocht condenseren op kritieke inwendige onderdelen.

Het product moet voldoende ventilatie hebben en mag niet worden afgedekt. Zet het product als het in gebruik is niet in een gesloten kast, kist of andere afgesloten ruimtes.

Bescherm het product tegen direct zonlicht, warmte, sterke temperatuurschommelingen en vocht. Zet het product niet in de buurt van verwarmingen of airconditioners. Neem de informatie over de temperatuur, vermeld in de technische gegevens, in acht (zie **Technische gegevens, pagina 19**).

De oppervlakte wordt warm door langdurige werking van het product. Het product schakelt in geval van oververhitting automatisch naar de stand-bymodus.

Laat geen vloeistoffen in het product lekken. Schakel het product uit en ontkoppel het van het lichtnet als er vloeistoffen of vreemde stoffen in het product zijn gelekt. Laat het product door een bevoegd servicecentrum inspecteren.

Behandel het product altijd met zorg. Raak de lens niet aan. Zet nooit zware of scherpe voorwerpen op het product of op het netsnoer. Als het product te heet wordt of er komt rook uit, schakel het dan onmiddellijk uit en haal de stekker van het netsnoer uit het stopcontact. Laat het product door een bevoegd servicecentrum controleren. Houd het product uit de buurt van open vuur (bijv. kaarsen).

#### **GEVAAR!**

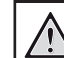

**Explosiegevaar bij batterijen van een verkeerde soort!**

Er bestaat explosiegevaar als er een verkeerde soort batterij wordt gebruikt.

Stel de batterijen (batterijpakket of geïntegreerde batterijen) niet bloot aan overmatige warmte zoals zonneschijn of open vuur.

Er kan onder de volgende omstandigheden een laag vocht in het product verschijnen, die tot storingen kan leiden:

- als het product van een koude naar een warme ruimte wordt verplaatst;
- nadat een koude ruimte wordt verwarmd;
- als het product in een vochtige ruimte wordt gezet.

Ga als volgt te werk om het opbouwen van vocht te voorkomen:

- 1 Plaats het product in een plastic zak voordat het naar een andere ruimte wordt verplaatst, zodat het zich aan de omstandigheden in de ruimte kan aanpassen.
- 2 Wacht een tot twee uur voordat u het product uit de plastic zak haalt.

Het product mag niet in een zeer stoffige omgeving worden gebruikt. Stofdeeltjes en andere vreemde voorwerpen kunnen het product beschadigen.

Stel het product niet bloot aan extreme trillingen. Dit kan de inwendige componenten beschadigen.

Laat kinderen het product niet zonder toezicht behandelen. De verpakkingsmaterialen moeten uit de handen van kinderen worden gehouden.

Gebruik het product voor uw eigen veiligheid niet tijdens onweersbuien met bliksem.

### **Reparaties**

Repareer het product niet zelf. Verkeerd onderhoud kan leiden tot letsel of schade aan het product. Het product moet door een bevoegd servicecentrum worden gerepareerd.

U treft de gegevens van bevoegde servicecentra aan op het garantiebewijs bij dit product.

Verwijder het typeplaatje niet van dit product, omdat hierdoor de garantie ongeldig wordt.

### **Stroomvoorziening**

Gebruik uitsluitend een voedingsadapter die is gecertificeerd voor dit product (zie **Technische gegevens, pagina 19**). Controleer of de lichtnetspanning van de stroomvoorziening overeenkomt met de lichtnetspanning die op de installatielocatie beschikbaar is. Dit product voldoet aan de soort spanning die op het product is gespecificeerd.

Het stopcontact moet in de buurt van het product zijn geïnstalleerd en moet gemakkelijk toegankelijk zijn.

#### **VOORZICHTIG!**

Gebruik altijd de toets (<sup>I</sup>) om de projector uit te schakelen.

Schakel het product uit en haal de stekker uit het stopcontact voordat u het oppervlak reinigt (zie **Reinigen, pagina 16**). Gebruik een zachte, pluisvrije doek. Gebruik nooit vloeibare, gasvormige of gemakkelijk brandbare reinigingsmiddelen (spuitbussen, schuurmiddelen, poetsmiddelen, alcohol). Laat geen vocht in het product terechtkomen.

#### **GEVAAR!**

#### **Risico op oogirritatie!**

Dit product is uitgerust met een krachtige led die zeer helder licht uitstraalt. Kijk tijdens de werking niet direct in de lens van de projector. Dit kan irritatie van of beschadiging aan de ogen veroorzaken.

# **2 Overzicht**

### **Bovenaanzicht**

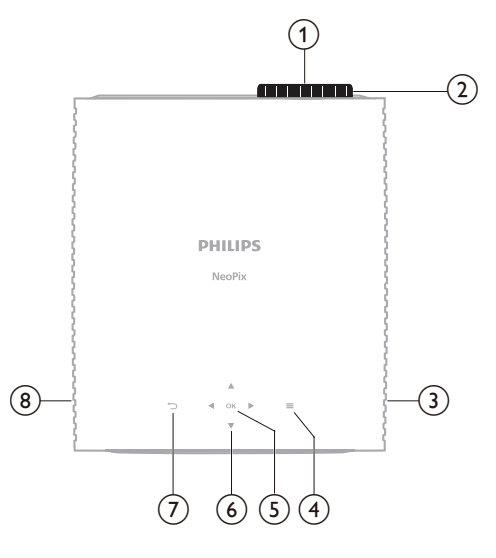

- a **Projectielens**
- b **Focusregelaar**
	- Beeldscherpte aanpassen.
- **(3)** Rechter luidspreker
- $\odot$   $\equiv$

Het instellingenmenu openen of sluiten.

e **OK**

Bevestig een selectie.

- f **Navigatietoetsen (Omhoog, Omlaag, Links, Rechts)**
	- Door items op het scherm navigeren.
	- Druk op  $\triangle/\blacktriangledown$  of  $\triangle/\blacktriangleright$  om de waarde voor de huidige instelling te wijzigen.

 $\sigma$ 

Terugkeren naar het vorige scherm.

**(8)** Linker luidspreker

### **Vooraanzicht**

# c  $\begin{pmatrix} 1 \end{pmatrix}$   $\begin{pmatrix} 2 \end{pmatrix}$

- a **IR-sensor voorzijde**
- b **Projectielens**
- c **Hoekverstellingsknop** Draai aan de knop om de schermhoogte aan te passen.

### **Achteraanzicht**

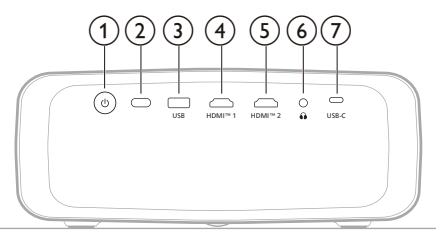

#### ① (<sup>l</sup>)

- Schakel de projector in of op stand-by.
- Wanneer de projector aan staat brandt de LED wit.
- Wanneer de projector in de standbymodus staat, zal de led rood branden.

#### b **IR-sensor achterzijde**

#### c **USB**

Voedingsuitgang voor dongle of softwareupdate

#### d **HDMI™ 1**

Aansluiten op een HDMI™-uitgang van een afspeelapparaat.

#### e **HDMI™ 2**

Aansluiten op een HDMI™-uitgang van een afspeelapparaat.

#### $\odot$   $\Omega$

3,5 mm audio-uitgang; sluit aan op externe luidsprekers of hoofdtelefoon.

#### $(7)$  **USB-C**

Aansluiten op een USB-C-poort van een afspeelapparaat.

### **Onderaanzicht**

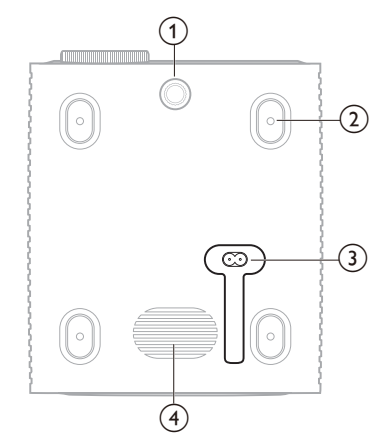

- a **Hoekverstellingsknop** Draai aan de knop om de schermhoogte aan te passen.
- b **Schroefgat voor plafondmontage**
- c **AC-voedingsingang** Sluit aan op een meegeleverde voedingskabel.
- (4) **Subwoofer**

### **Afstandsbediening**

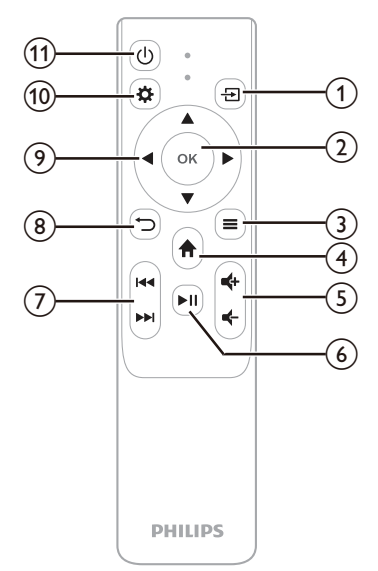

 $\bigcirc$   $\bigcirc$ 

Toont alle ingangsbronnen en stelt u in staat om naar een andere over te schakelen.

- b **OK** Bevestig een selectie.
- $\circ$   $\equiv$

Het instellingenmenu openen of sluiten.

 $\left(4\right)$   $\bigoplus$ 

Open het startscherm.

 $(5)$   $(1)$ 

Volume verhogen of verlagen.

 $6)$   $\blacktriangleright$ II

Media afspelen, pauzeren of hervatten.

g **/**

Overslaan naar het vorige/volgende mediabestand.

- $\circledR$ 
	- Terugkeren naar het vorige scherm.
- i **Navigatietoetsen (Omhoog, Omlaag, Links, Rechts)**
	- Door items op het scherm navigeren.
	- Druk op  $\triangle/\blacktriangledown$  of  $\triangle/\blacktriangleright$  om de waarde voor de huidige instelling te wijzigen.
- $\circledR$

Het instellingenmenu openen of sluiten.

 $(n)$  (b)

Schakel de projector in of op stand-by.

# **3 Eerste installatie**

#### **Mededeling**

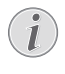

Zorg dat alle apparaten zijn losgekoppeld van hun stroomvoorzieningen voordat u verbindingen tot stand brengt of wijzigt.

### **De projector installeren**

U kunt de projector op vier verschillende manieren installeren. Volg de onderstaande richtlijnen om de projector correct te installeren.

#### **Mededeling**

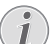

Schaf voor hoge montage aan een plafond een door een installateur aanbevolen projectorsteun aan en volg de instructies meegeleverd met de steun.

Verzeker vóór montage aan het plafond dat het plafond het gewicht van de projector en de steun kan dragen.

Dit product moet bij plafondmontage stevig in overeenstemming met de installatie-instructies aan het plafond worden bevestigd. Een verkeerde plafondmontage kan leiden tot ongevallen, letsel of schade.

#### *Voorzijde*

1 Plaats de projector op een vlak oppervlak zoals een tafel tegenover het projectieoppervlak. Dit is de meest gebruikelijke manier voor het plaatsen van de projector voor snelle installatie en draagbaarheid.

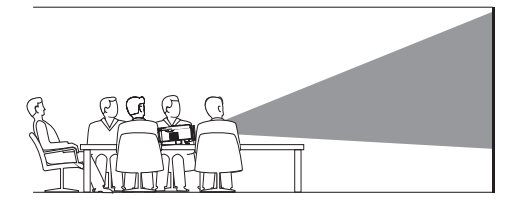

2 Als de projectierichting onjuist is, dan drukt u op  $\bullet$  op de afstandsbediening om het instellingenmenu te openen en gaat u naar *Projector* > *Install-modus* > *Voorzijde* en drukt op de **OK** knop.

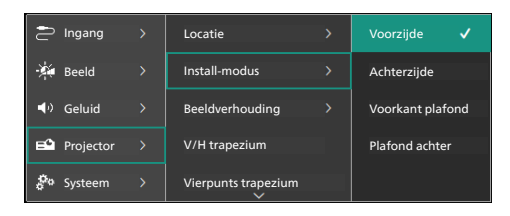

#### *Voorkant plafond*

1 Monteer de projector vóór het projectiescherm aan het plafond met de bovenkant omhoog. Er is een projectorsteun vereist om de projector aan het plafond te bevestigen.

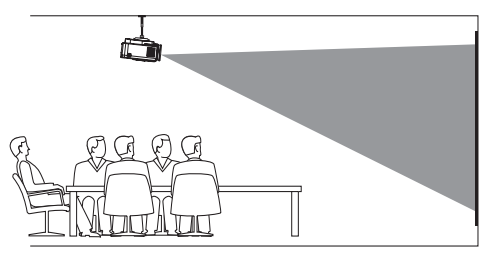

2 Als de projectierichting onjuist is, dan drukt u op  $\bigotimes$  op de afstandsbediening om het instellingenmenu te openen en gaat u naar *Projector* > *Install-modus* > *Voorkant Plafond* en drukt op de **OK** knop.

#### *Achterzijde*

1 Zet de projector op een tafel achter het projectiescherm. Er is een speciaal achterprojectiescherm vereist.

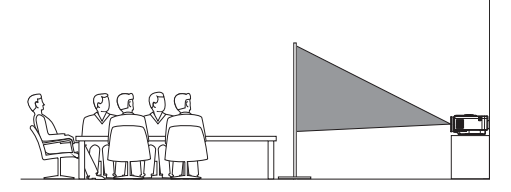

2 Als de projectierichting onjuist is, dan drukt u op  $\bigotimes$  op de afstandsbediening om het instellingenmenu te openen en gaat u naar *Projector* > *Install-modus* > *Achterzijde* en drukt op de **OK** knop.

#### *Plafond achter*

1 Monteer de projector achter het projectiescherm aan het plafond met de bovenkant naar boven. Om de projector achter het scherm aan het plafond te bevestigen, zijn een projectorsteun en een speciaal achterprojectiescherm vereist.

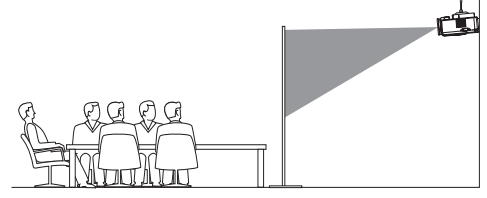

2 Als de projectierichting onjuist is, dan drukt u op  $\bigotimes$  op de afstandsbediening om het instellingenmenu te openen en gaat u naar *Projector* > *Install-modus* > *Plafond achter* en drukt op de **OK** knop.

### **Stroomvoorziening aansluiten**

#### **VOORZICHTIG!**

Gebruik altijd de (<sup>I</sup>)-knop om de projector aan en uit te zetten.

- 1 Selecteer een van de meegeleverde voedingskabels met de juiste stekker (EU/VK/US).
- 2 Sluit de voedingskabel aan op de voedingsingang op de onderzijde van de projector.
- 3 Sluit het netsnoer aan op een stopcontact.
	- De aan-/uitled op de projector zal rood oplichten.

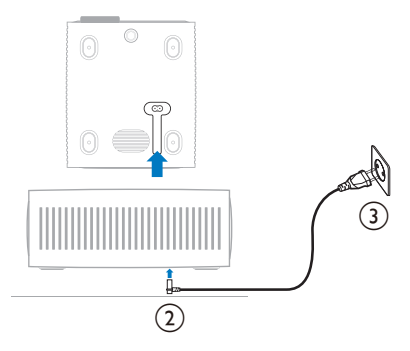

### **Voorbereiding van de afstandsbediening**

#### **VOORZICHTIG!**

Verkeerd gebruik van batterijen kan leiden tot oververhitting, explosies, risico op brand en letsel. Lekkende batterijen kunnen de afstandsbediening beschadigen.

Stel de afstandsbediening nooit bloot aan direct zonlicht.

Vermijd vervormen, ontmantelen of opladen van de batterijen.

Vermijd blootstelling aan open vuur en water.

Vervang lege batterijen onmiddellijk.

Verwijder de batterijen uit de afstandsbediening als deze gedurende langere periodes niet wordt gebruikt.

- 1 Open het batterijvak.
- 2 Plaats de meegeleverde batterijen (type AAA) volgens de juiste polariteit (+/-), zoals aangegeven.
- 3 Sluit het batterijvak.

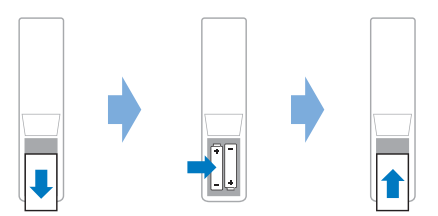

• Als u de afstandsbediening met infraroodsignalen gebruikt, richt dan de afstandsbediening op de infraroodsensor op de projector en controleer of er zich geen obstakel tussen de afstandsbediening en de Ir-sensor bevindt.

### **Inschakelen en installeren van de projector**

### **De projector in-/uitschakelen**

Schakel de projector in, druk op (<sup>I</sup>) op de projector/afstandsbediening. De aan-/ uitled op de projector verandert van rood in wit.

- Houd  $(1)$  op de projector/afstandsbediening 2 seconden ingedrukt of druk tweemaal op deze toets om de projector uit te schakelen. De projector schakelt in de stand-bymodus en de led verandert van wit in rood.
- Om de projector volledig uit te schakelen, haalt u de stekker van het netsnoer uit het stopcontact.

### **Scherpstellen van het beeld**

Draai aan de scherpstelknop (Scherpte) die aan de projectielens is bevestigd om het beeld scherp te stellen.

**Tip**: Als u de projectieafstand later verandert, zult u het beeld opnieuw scherp moeten stellen.

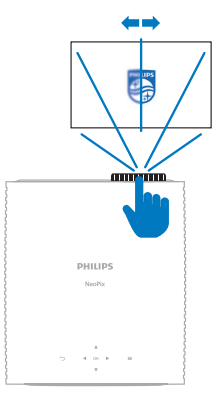

#### **Aanpassing van de schermgrootte**

De maat van het projectiescherm (of afmetingen van het beeld) wordt bepaald door de afstand tussen de lens van de projector en het projectieoppervlak.

Deze projector heeft een aanbevolen projectieafstand van 306 cm (120") en creëert dus een maximale schermgrootte van 254 cm (100"). De minimale afstand vanaf het projectieoppervlak is 120 cm (47,2").

#### **Digitale zoom**

U kunt de digitale zoomfunctie gebruiken om het scherm te verkleinen.

1 Druk op  $\bigoplus$  op de afstandsbediening om het instellingenmenu te openen, ga naar *Projector* > *Digitaal zoomen* en druk op de **OK** knop.

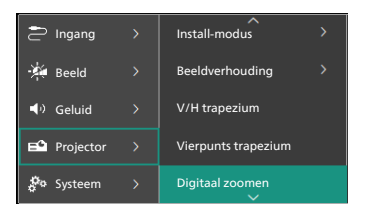

2 Druk op  $\blacktriangleleft$  om de schermgrootte aan te passen. U kunt het scherm verkleinen tot 50% van de volledige grootte.

#### **Aanpassing van de schermhoogte**

Om de schermhoogte aan te passen wanneer u de projector op een vlakke ondergrond plaatst, draait u aan de hoekinstelknop die zich aan de onderkant van de projector bevindt.

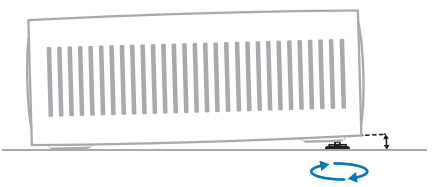

#### **Beeldvorm aanpassen**

#### **V/H trapezium**

U kunt het beeld handmatig rechthoekig maken door de horizontale en verticale trapeziumhoeken aan te passen.

- 1 Druk op  $\ddot{\bullet}$  op de afstandsbediening om het instellingenmenu te openen, ga naar *Projector* > *V/H trapezium* en druk op de **OK** knop.
- 2 Volg de instructies op het scherm om de beeldvorm aan te passen.

#### **Vierpunts trapezium**

U kunt het beeld handmatig rechthoekig maken door de vier hoeken van het beeld te verplaatsen.

- 1 Druk op  $\bigcirc$  op de afstandsbediening om het instellingsmenu te openen, ga naar *Projector* > *Vierpunts trapezium* en druk op de **OK** knop.
- 2 Volg de instructies op het scherm om de beeldvorm aan te passen.

### **De taal selecteren**

Wanneer u de projector voor de eerste keer aanzet of nadat deze is gereset naar de fabrieksinstellingen, zal het projectorsysteem opstarten en u vragen om de taal te selecteren.

Druk op de navigatieknoppen om uw voorkeurstaal te selecteren en druk op ter bevestiging op de **OK** knop. Vervolgens verschijnt het startscherm.

U kunt de projector na de taalselectie gaan gebruiken of verdergaan met de andere instellingen te maken.

**Tip**: Om de taal later te wijzigen, drukt u op  $\bigotimes$  op de afstandsbediening om het instellingenmenu te openen en selecteert u vervolgens *Systeem* > *Taal*.

# **4 Verbinden met andere apparaten**

### **Verbinden met een afspeelapparaat via HDMI™**

U kunt een afspeelapparaat (bijv. een Blu-rayspeler, gameconsole, camcorder, digitale camera of pc) via een HDMI™ aansluiting op de projector aansluiten. Via deze aansluiting worden beelden op het projectiescherm getoond en wordt audio op de projector afgespeeld.

1 Gebruik een HDMI™-kabel om de **HDMI™ 1**- of **HDMI™ 2**-poort van de projector aan te sluiten op een HDMI™-uitgang van een afspeelapparaat.

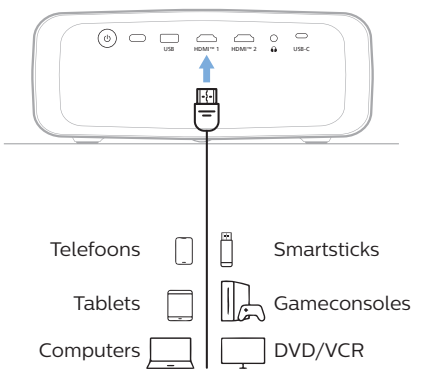

2 Als de invoerbron niet correct is, druk dan op  $\rightarrow$  op de afstandsbediening om de invoerbronnenlijst weer te geven en selecteer vervolgens *HDMI1* of *HDMI2*.

### **Verbinden met een apparaat via HDMI™ ARC**

De **HDMI™ 1**-poort op de projector ondersteunt Audio Return Channel (ARC). U kunt een compatibel audiosysteem (zoals een thuisbioscoopsysteem, AV-ontvanger of soundbar) aansluiten op de projector via de HDMI™ ARC-aansluiting. Met deze aansluiting wordt audio naar het aangesloten audiosysteem gestreamd.

**Tip**: Om 5.1 surround sound te krijgen, moet de projector doorgaans worden aangesloten op een 5.1 thuisbioscoopsysteem.

- 1 Gebruik een HDMI™-kabel om de **HDMI™ 1**-poort van de projector aan te sluiten op de HDMI™ ARC-poort van een compatibel audiosysteem.
	- De HDMI™ ARC-poort op uw audiosysteem kan verschillend zijn gelabeld. Raadpleeg de documentatie meegeleverd met het apparaat voor meer informatie.
- 2 Activeer de HDMI™ ARC-functie op de projector door op  $\mathbf{\ddot{\alpha}}$  op de afstandsbediening te drukken en vervolgens *Geluid* > *Uitgang* > *ARC* te selecteren.

### **Verbinden met apparaten via USB-C**

U kunt een afspeelapparaat (bijv. een mobiele telefoon of PC) op de projector aansluiten via een USB-C aansluiting. Via deze aansluiting worden beelden op het projectiescherm getoond en wordt audio op de projector afgespeeld.

1 Gebruik een USB-C-kabel om de **USB-C**poort op de projector te verbinden met de USB-C-poort van een afspeelapparaat.

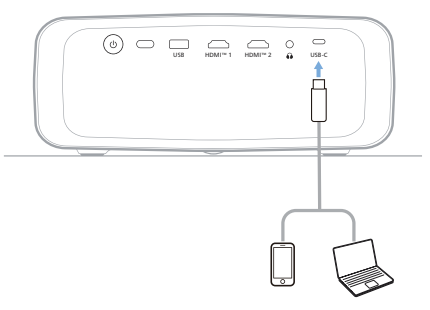

2 Als de invoerbron niet correct is, druk dan op  $\overline{\rightarrow}$  op de afstandsbediening om de invoerbronnenlijst weer te geven en selecteer vervolgens *USB-C*.

### **Aansluiten op een dongle**

U kunt een dongle (zoals Amazon Fire Stick, Roku Stick en Chromecast) aansluiten op de projector om gemakkelijk video's te bekijken via het internet. Via deze aansluiting worden beelden op het projectiescherm getoond en wordt audio op de projector afgespeeld.

- 1 Sluit de dongle aan op de poort **HDMI™ 1** og **HDMI™ 2** van de projector via een HDMI™-kabel.
- 2 Sluit de dongle aan op de USB-poort van de projector via een **USB**-kabel. **Opmerking**: De maximale stroom geleverd door deze poort bedraagt 5V1,5A.

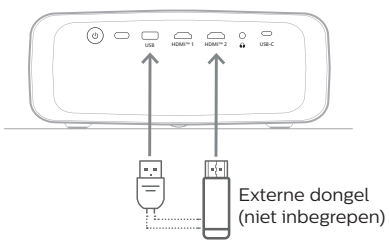

3 Als de invoerbron niet correct is, druk dan op  $\bigoplus$  op de afstandsbediening om de invoerbronnenlijst weer te geven en selecteer vervolgens *HDMI1* of *HDMI2*.

### **Aansluiten op bedrade luidsprekers of hoofdtelefoon**

U kunt bedrade luidsprekers of een hoofdtelefoon aansluiten op de projector. Met deze aansluiting wordt audio van de projector afgespeeld via de externe luidsprekers of hoofdtelefoon.

> • De interne luidsprekers van de projector worden automatisch gedeactiveerd wanneer externe luidsprekers of een hoofdtelefoon op de projector worden/ wordt aangesloten.

#### **GEVAAR!**

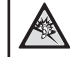

#### **Gevaar voor gehoorbeschadiging!**

Zet het volume van de projector lager voordat u de hoofdtelefoon aansluit.

Gebruik de projector niet voor langere tijd op een hoog volume – vooral als u een hoofdtelefoon gebruikt. Dit kan leiden tot gehoorbeschadiging.

1 Gebruik een 3.5mm audiokabel om de  $\Omega$ aansluiting op de projector aan te sluiten op de analoge audio-ingang (3,5mm aansluiting of rode en witte aansluitingen) van de externe luidsprekers. U kunt ook de  $\Omega$  aansluiting op de projector aansluiten op de hoofdtelefoon.

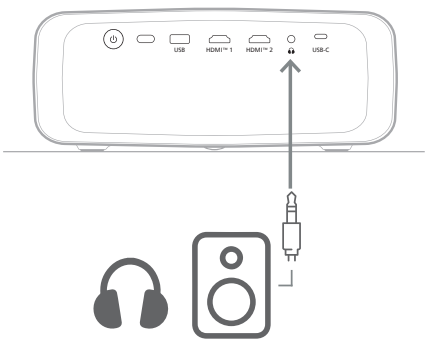

2 Nadat u de luidsprekers of de hoofdtelefoon hebt aangesloten drukt u op de volumeknoppen van de afstandsbediening om het volume op het gewenste niveau in te stellen.

## **5 Projectorinstellingen veranderen**

Deze sectie helpt u bij het wijzigen van de projectorinstellingen d.m.v. het instellingenmenu.

- 1 Druk op  $\bigcirc$  op de afstandsbediening om het instellingsmenu van de projector te openen.
- 2 Gebruik de navigatietoetsen en de **OK**-toets om een menu-onderwerp te selecteren. Druk op → om terug te keren naar het vorige niveau van de menuboomstructuur.
- 3 Druk op  $\triangle/\blacktriangledown$  of  $\blacktriangle/\blacktriangleright$  om een waarde te selecteren voor het menu-onderwerp.
- 4 Druk op de **OK**-toets om de wijziging door te voeren. **Opmerking**: Voor sommige opties, zoals Digitaal zoomen, wordt de wijziging van kracht zodra u een andere waarde selecteert.
- 5 Druk op  $\bullet$  om het projectorinstellingenmenu af te sluiten.

### **Invoerbronneninstellingen**

U kunt de volgende ingangsbroninstellingen bekijken en veranderen.

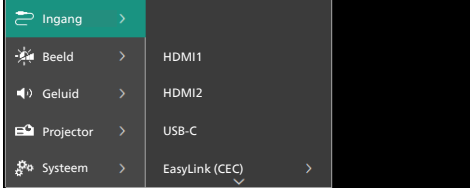

- *• HDMI1*: Selecteer deze optie om het apparaat dat is aangesloten op de **HDMI™ 1**-poort van de projector als de ingangsbron te gebruiken.
- *• HDMI2*: Selecteer deze optie om het apparaat dat is aangesloten op de **HDMI 2™**-poort van de projector als de ingangsbron te gebruiken.
- *• USB-C*: Selecteer deze optie om het apparaat dat is aangesloten op de **USB-C**-poort van de projector als de ingangsbron te gebruiken.
- *• EasyLink (CEC)*: Kies hier om HDMI™ CEC (Consumer Electronics Control) in of uit te schakelen. De standaard waarde is *Ingeschakeld*.
- *• HDMI-modus*: Kies hier welke HDMI™ modus moet worden gebruikt.
	- *• Normaal (video)*: Gebruik het normale videobereik (16-235) dat gewoonlijk wordt gebruikt met de meeste mediaapparatuur.
	- *• Uitgebreid (pc)*: Gebruik het uitgebreide videobereik (0-255) dat wordt gebruikt met pc-apparatuur.

### **Beeldinstellingen**

U kunt de onderstaande beeldinstellingen bekijken en veranderen.

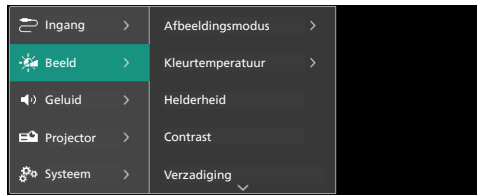

- *• Afbeeldingsmodus*: U kunt de projector instellen om de volgende beeldmodi te gebruiken, afhankelijk van uw kijkomgeving en persoonlijke voorkeur. Na een beeldmodus te hebben geselecteerd, kunt u de instellingen ervan aanpassen.
	- *• Standaard*: Het beeld weergeven met normale niveaus voor helderheid, contrast, verzadiging, kleurtint en scherpte.
	- *• Levendig*: Het beeld verscherpen door het contrast, de verzadiging en de scherpte te verhogen.
	- *• Film*: De instellingen optimaliseren voor films.
	- *• Gebruiker*: Uw eigen instellingen bepalen.
	- *• Kleurtemperatuur*: U kunt de projector instellen om de volgende soorten kleurtemperaturen te gebruiken. Na een type kleurtemperatuur te hebben geselecteerd, kunt u de instellingen ervan aanpassen.
		- *• Koel*: Het beeld meer blauwachtig maken.
		- *• Standaard*: Een middelmatige kleurtemperatuur gebruiken.
		- *• Warm*: Het beeld meer roodachtig maken.
		- *• Gebruiker*: Uw eigen instellingen bepalen.
- *• Helderheid*: De totale helderheid van het scherm aanpassen.
- *• Contrast*: Het contrast aanpassen van de helderde en donkere delen van het beeld.
- *• Verzadiging*: De intensiteit aanpassen van de kleuren.
- *• Kleurtint*: De tint aanpassen van de kleuren.
- *• Scherpte*: De scherpte aanpassen van het beeld.
- *• Rood-versterking*: De versterking van rode kleuren aanpassen.
- *• Groen-versterking*: De versterking van groene kleuren aanpassen.
- *• Blauw-versterking*: De versterking van blauwe kleuren aanpassen.
- *• Ruisonderdrukking*: Schakel de ruisonderdrukking uit of stel het niveau ervan in op *Laag*, *Midden* of *Hoog*.
- *• Reset naar standaard waarden*: Selecteer *Ja* om alle bovengenoemde beeldinstellingen te resetten.

### **Geluidsinstellingen**

U kunt de onderstaande geluidsinstellingen bekijken en veranderen.

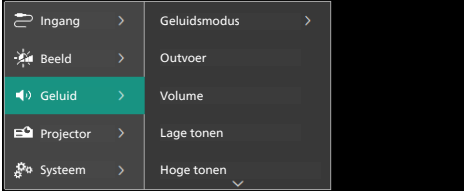

- *• Geluidsmodus*: U kunt de projector instellen om de volgende geluidsmodi te gebruiken, afhankelijk van uw omgeving, audiotype of persoonlijke voorkeur.
	- *• Muziek*: De hoge en lage tonen optimaliseren voor muziek.
	- *• Film*: De hoge en lage tonen optimaliseren voor films.
	- *• Gebruiker*: Stel de niveaus voor de hoge en lage tonen zelf in.
- *• Uitgang*: Het audio-uitgangstype van de projector selecteren.
	- *• Interne luidspreker*: De interne luidspreker van de projector gebruiken als audio-uitgang.
	- *• ARC*: Een HDMI™ ARC-compatibel apparaat gebruiken als audio-uitgang. Voor meer informatie over hoe u verbinding maakt met een dergelijk apparaat, zie **Verbinden met een apparaat via HDMI™ ARC, pagina 11**.
- *• Volume*: Het volume van de projector aanpassen.
- *• Lage tonen*: Stel het niveau voor lage tonen in. Deze menu-optie is alleen beschikbaar wanneer de geluidsmodus is ingesteld op *Gebruiker*.
- *• Hoge tonen*: Stel het niveau voor hoge tonen in. Deze menu-optie is alleen beschikbaar wanneer de geluidsmodus is ingesteld op *Gebruiker*.
- *• Stereobalans*: De stereobalans aanpassen om te compenseren voor verschillen in volume tussen de linker en rechter luidsprekers op de luisterplek.
- *• Reset naar standaard waarden*: Selecteer *Ja* om alle bovengenoemde geluidsinstellingen te resetten.

#### **Beeldinstellingen**

U kunt de volgende beeldinstellingen bekijken en veranderen.

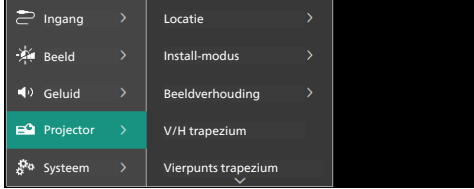

*• Locatie*: U kunt een locatie selecteren en vervolgens de beeldinstellingen aanpassen. Alle gewijzigde beeldinstellingen zullen worden geassocieerd met de geselecteerde (huidige) locatie. U kunt op deze manier tot 3 verschillende sets beeldinstellingen creëren en daar snel tussen wisselen door een locatie te selecteren. **Tip**: De projector selecteert altijd de laatst gebruikte locatie na te worden ingeschakeld.

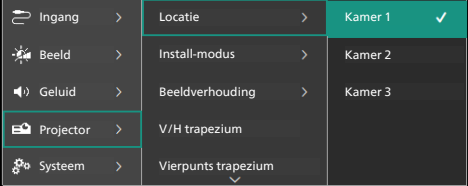

- *• Kamer 1*: Selecteer deze optie om de beeldinstellingen voor Kamer 1 te gebruiken of veranderen.
- *• Kamer 2*: Selecteer deze optie om de beeldinstellingen voor Kamer 2 te gebruiken of veranderen.
- *• Kamer 3*: Selecteer deze optie om de beeldinstellingen voor Kamer 3 te gebruiken of veranderen.
- *• Install-modus*: De projectie in de juiste stand afstellen op basis van hoe de projector is geïnstalleerd.
- *• Beeldverhouding*: Wisselen tussen de beschikbare beeldverhoudingen (16:9 en 4:3). Kies *Automatisch* om de projector automatisch de aanbevolen beeldverhouding te laten gebruiken.
- *• V/H trapezium*: Selecteer deze optie om het beeld handmatig rechthoekig te maken door de horizontale en verticale trapeziumhoeken aan te passen.
- *• Vierpunts trapezium*: Selecteer deze optie om het beeld handmatig rechthoekig te maken door de vier hoeken van het beeld te verplaatsen.
- *• Digitaal zoomen*: Het scherm verkleinen tot 50% van de volledige grootte. De standaard waarde is 100% (geen afschalen).
- *• Reset naar standaard waarden*: Selecteer *Ja* om alle bovengenoemde beeldinstellingen voor alle locaties te resetten (Kamers 1, 2 & 3).

#### **Overige instellingen**

U kunt de volgende aanvullende instellingen bekijken en veranderen.

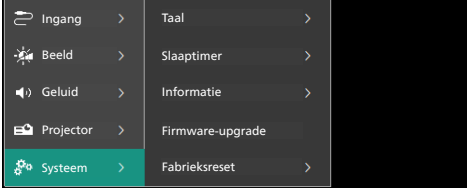

- *• Taal*: De gewenste weergavetaal selecteren.
- *• Slaaptimer*: Selecteer een tijdsperiode waarna de projector automatisch wordt uitgeschakeld. De standaard waarde is *Uitgeschakeld*.
- *• Informatie*: Bekijk hier de hardwareversie, de softwareversie en het serienummer van dit product.
- *• Firmware-upgrade*: De software van de projector updaten. Zie **Software bijwerken, pagina 16** voor meer informatie.
- *• Fabrieksreset*: De instellingen van de projector resetten naar de standaard fabrieksinstellingen. De projector zal na een fabrieksreset opnieuw starten en u deze laten instellen alsof het om een nieuwe projector ging.

#### **Ondersteuning**

U kunt de website-adressen, QR-code en e-mailadres bekijken voor ondersteuning voor de projector.

# **6 Onderhoud**

### **Reinigen**

#### **GEVAAR!**

**Volg de volgende instructies voor het reinigen van de projector**:

Gebruik een zachte, pluisvrije doek. Gebruik nooit vloeibare of gemakkelijk brandbare reinigingsmiddelen (spuitbussen, schuurmiddelen, poetsmiddelen, alcohol enz.). Laat geen vocht binnenin de projector terechtkomen. Spuit de projector niet met reinigingsvloeistoffen.

Veeg voorzichtig over de oppervlakken. Wees voorzichtig, zodat u de oppervlakken niet krast.

### **De lens reinigen**

Gebruik een zachte kwast of lenspapier om de lens van de projector te reinigen.

#### **GEVAAR!**

**Gebruik geen vloeibare reinigingsmiddelen!**

Gebruik geen vloeibare reinigingsmiddelen voor het reinigen van de lens, om schade aan de coating op de lens te vermijden.

### **Software bijwerken**

De meest recente software voor de projector kan worden gevonden op www.philips.com/support, zodat u de beste eigenschappen en ondersteuning voor de projector kunt vinden.

#### **VOORZICHTIG!**

Schakel de projector niet uit en verwijder de USB-stick niet tijdens een software-update.

#### **Software bijwerken via USB**

- 1 Bezoek www.philips.com/support, zoek naar uw product (modelnummer: **NPX530/ INT**), open de ondersteuningspagina ervan en zoek naar "**Software & drivers**". Controleer hier vervolgens de nieuwste softwareversie.
- 2 Druk op  $\bigotimes$  op de afstandsbediening om het projectorinstellingenmenu te openen. Selecteer vervolgens *Systeem* > *Informatie* om de huidige softwareversie te controleren. Ga verder naar de volgende stap als de meest recente softwareversie nieuwer is dan de huidige softwareversie.
- 3 Download het software-installatiebestand op de ondersteuningspagina die u in stap 1 hebt geopend en sla deze op een USB-flashdrive op. Pak het gedownloade bestand uit en sla het resulterende bestand op in de hoofdmap van de USB-stick.
- 4 Sluit de USB-stick aan op de projector.
- 5 Selecteer *Systeem* > *Firmware-upgrade* via het instellingsmenu.
- 6 Volg de instructies op het scherm om de update te voltooien.

# **7 Probleemoplossing**

### **Uit- en weer inschakelen**

Als er een probleem optreedt en u kunt het niet oplossen met behulp van de instructies in deze gebruiksaanwijzing, probeer dan de volgende stappen om het probleem op te lossen.

- 1 Schakel de projector uit door tweemaal op (!) te drukken.
- 2 Wacht ten minste 10 seconden.
- 3 Schakel de projector in door op (<sup>1</sup>) te drukken.
- 4 Neem als het probleem aanhoudt contact op met onze klantenservicecentra of uw dealer.

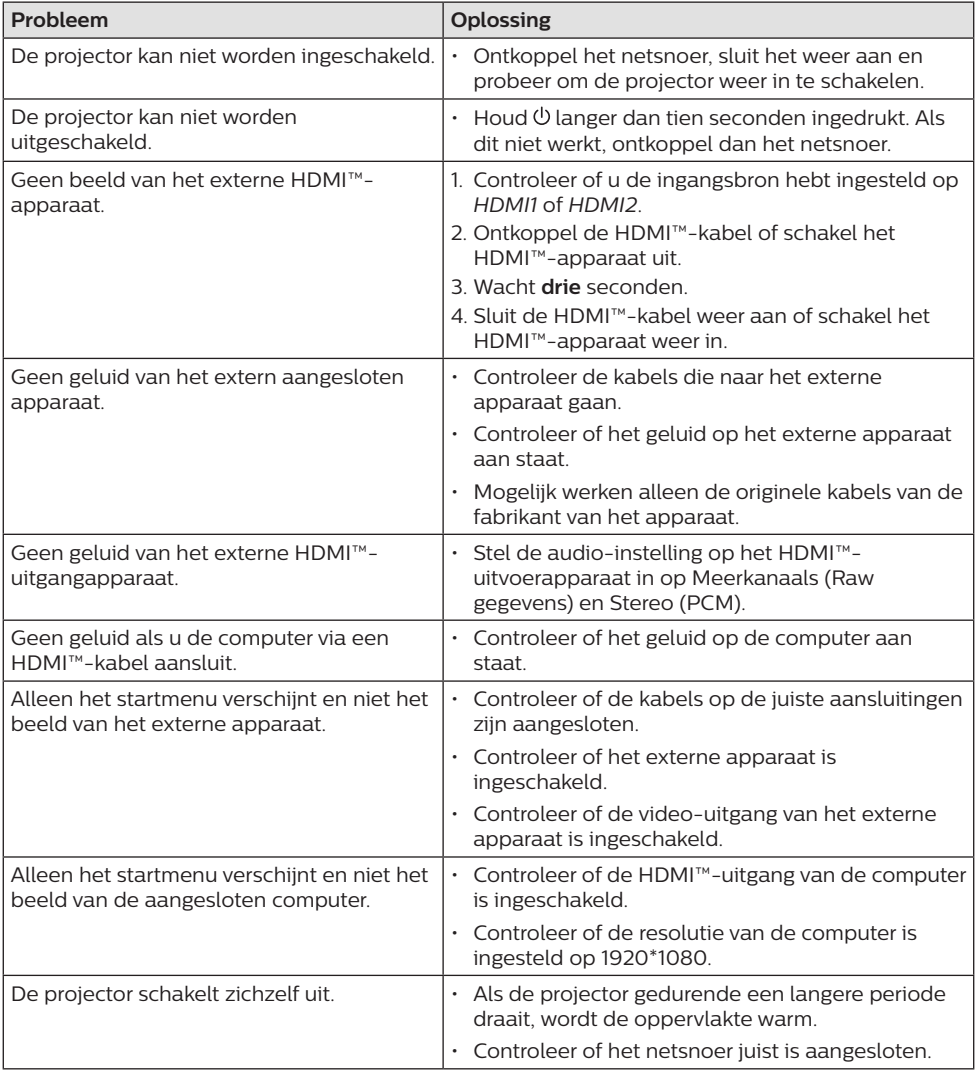

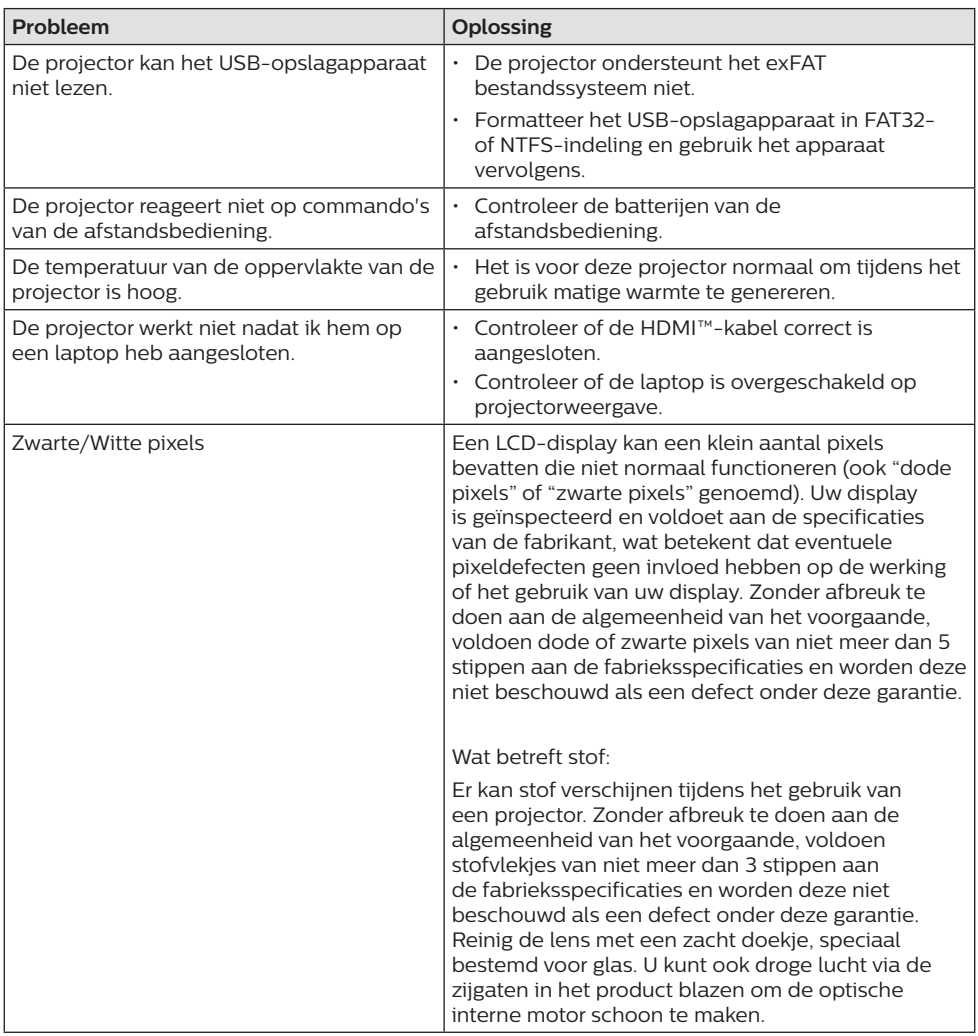

# **8 Aanhangsel**

### **Technische gegevens**

#### **Technologie/optisch**

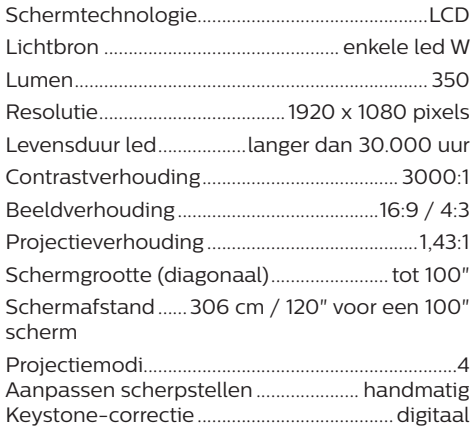

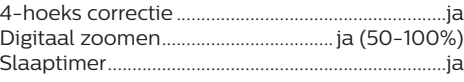

#### **Geluid**

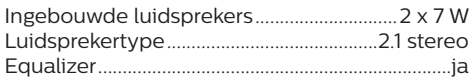

#### **Aansluiting**

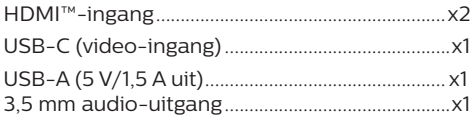

#### **Stroombron**

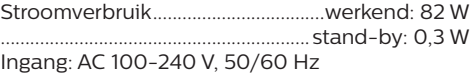

#### **Afmetingen en gewicht**

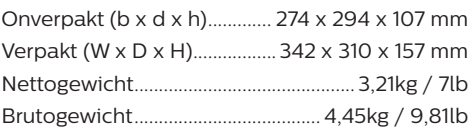

#### **Temperatuurvereisten**

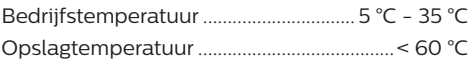

#### **Leveringsomvang**

- 1. NeoPix 530-projector
- 2. Afstandsbediening
- 3. Netsnoeren (EU, VK, VS)
- 4. AAA-batterijen voor afstandsbediening
- 5. Snelstartgids met garantiekaart

#### **Model**

NPX530/INT EAN: 7640186960342 UPC: 667619992869

### **CE-verklaring**

- Het product mag uitsluitend worden aangesloten op een USB-interface met versie USB 2.0 of hoger.
- De adapter moet in de buurt van de apparatuur worden geïnstalleerd en moet gemakkelijk toegankelijk zijn.
- De bedrijfstemperatuur van de EUT mag niet hoger zijn dan 35°C en niet lager dan 5°C.
- De stekker wordt beschouwd als apparaat voor het ontkoppelen van de adapter.

Hierbij verklaart Screeneo Innovation SA dat dit product voldoet aan de essentiële vereisten en andere relevante bepalingen van Richtlijn 2014/53/EU.

De conformiteitsverklaring kan worden geraadpleegd op de site www.philips.com.

### **FCC-verklaring**

#### **15,19 Eisen voor labeling.**

Dit apparaat voldoet aan deel 15 van de FCC-regels. Gebruik is onderworpen aan de volgende twee voorwaarden: (1) Dit apparaat mag geen schadelijke storing veroorzaken, en (2) dit apparaat moet elke ontvangen storing aanvaarden, inclusief storing die ongewenste werking kan veroorzaken.

#### **15.21 Informatie voor de gebruiker.**

Door wijzigingen of modificaties aan dit apparaat die niet uitdrukkelijk zijn goedgekeurd door de partij die verantwoordelijk is voor de naleving, kan de bevoegdheid van de gebruiker om het apparaat te gebruiken vervallen.

#### **15.105 Informatie voor de gebruiker.**

Deze apparatuur is getest en in overeenstemming bevonden met de beperkingen voor een digitaal apparaat van Klasse B, conform Deel 15 van de FCC-regels. Deze limieten zijn ontworpen om een redelijke bescherming te verschaffen tegen schadelijke interferentie in thuisinstallaties. Deze apparatuur genereert, gebruikt radiofrequentieenergie, kan deze uitstralen en kan schadelijke storing aan radiocommunicatie veroorzaken, indien deze niet in overeenstemming met de

instructies wordt geïnstalleerd en gebruikt. Er is echter geen garantie dat er zich in een bepaalde installatie geen interferentie voordoet. Als deze apparatuur wel schadelijke interferentie aan radio- of televisieontvangst veroorzaakt, wat kan worden vastgesteld door de apparatuur in en uit te schakelen, dan wordt de gebruiker aangemoedigd om de interferentie door één of meer van de volgende maatregelen te corrigeren:

- Heroriënteer of verplaats de ontvangstantenne.
- Vergroot de scheiding tussen de apparatuur en de ontvanger.
- Sluit de apparatuur aan op een stopcontact op een ander circuit dan dat waarop de ontvanger is aangesloten.
- Raadpleeg de dealer of een ervaren radio/ tv-monteur voor hulp.

FCC ID: 2ASRT-NPX530

### **Canadese naleving van wet- en regelgeving**

Dit apparaat voldoet aan de normen van Industry Canada CAN ICES-3 (B)/NMB-3(B)

**RSS-Gen & RSS-247-verklaring**: Dit apparaat voldoet aan de norm(en) van Industry Canada RSS.

Gebruik is onderworpen aan de volgende twee voorwaarden:

- 1 Dit apparaat mag geen interferentie veroorzaken, en
- 2 Dit apparaat zal alle interferentie accepteren, inclusief interferentie die een ongewenste werking van het apparaat kan veroorzaken.

### **Overige opmerking**

Instandhouding van het milieu als onderdeel van een duurzaam ontwikkelingsplan is een essentieel belang van Screeneo Innovation SA. Screeneo Innovation SA wil gebruikmaken van systemen die het milieu ontzien en heeft daarom besloten om milieuprestaties te integreren in de levenscyclus van deze producten, van productie tot ingebruikstelling, gebruik en verwijdering.

**Batterijen**: Als het product batterijen bevat, moeten deze op een geschikt verzamelpunt worden ingeleverd.

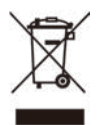

**Product**: Het symbool met de doorkruiste vuilnisbak op het product betekent dat het product deel uitmaakt van de groep elektrische en elektronische apparatuur. In dit opzicht vraagt de Europese regelgeving u om deze gescheiden af te voeren:

- Bij verkooppunten in geval van aanschaf van vergelijkbare apparatuur.
- Bij de plaatselijk aangewezen inzamelpunten (afgiftepunt, gescheiden inzameling enz.).

Op deze manier kunt u deelnemen aan het hergebruiken en opwaarderen van afval van elektrische en elektronische apparatuur, die invloed kan hebben op het milieu en de menselijke gezondheid.

De gebruikte papieren en kartonnen verpakking kunnen als recyclebaar papier worden afgevoerd. Laat het kunststof verpakkingsmateriaal recyclen of voer het af met niet-recyclebaar afval, afhankelijk van de eisen in uw land.

**Handelsmerken**: De genoemde referenties in deze gebruiksaanwijzing zijn handelsmerken van de respectieve ondernemingen. Door ontbreken van de handelsmerken ® en ™ mag niet worden aangenomen dat deze specifieke terminologieën vrij zijn van handelsmerken. Overige hierin gebruikte productnamen zijn uitsluitend voor identificatiedoeleinden en kunnen handelsmerken zijn van hun respectieve eigenaars. Screeneo Innovation SA wijst enige en alle rechten op deze merken af.

Noch Screeneo Innovation SA, noch haar aangesloten bedrijven zijn ten opzichte van de koper van dit product of derden aansprakelijk voor schade, verliezen, door de koper of derden opgelopen kosten of uitgaven, als gevolg van ongevallen, verkeerd gebruik of misbruik van dit product of onbevoegde modificaties, reparaties of wijzigingen aan dit product of bij niet-nakoming van de gebruiksen onderhoudsaanwijzingen van Screeneo Innovation SA.

Screeneo Innovation SA is niet aansprakelijk voor enige schade of problemen die voortvloeien uit het gebruik van enige opties of verbruiksgoederen, anders dan die aangewezen als originele producten van Screeneo Innovation SA/PHILIPS of door Screeneo

Innovation SA/PHILIPS goedgekeurde producten.

Screeneo Innovation SA mag niet aansprakelijk worden gesteld voor enige schade als gevolg van elektromagnetische interferentie die zich voordoet door het gebruik van enige aansluitkabels anders dan die zijn aangewezen als producten van Screeneo Innovation SA/ PHILIPS.

Alle rechten voorbehouden. Geen enkel deel van deze publicatie mag worden vermenigvuldigd, opgeslagen op een opvraagsysteem of in enige vorm worden uitgezonden door enig middel, hetzij elektronisch, mechanisch, fotokopiëren, opnemen of anderszins, zonder voorafgaande schriftelijke toestemming van Screeneo Innovation SA. De hierin opgenomen informatie is uitsluitend ontworpen voor gebruik met dit product. Screeneo Innovation SA is niet verantwoordelijk voor het gebruik van deze informatie als deze op andere apparaten wordt toegepast.

Deze gebruiksaanwijzing is een document dat geen contract vertegenwoordigt.

Fouten, drukfouten en wijzigingen zijn voorbehouden.

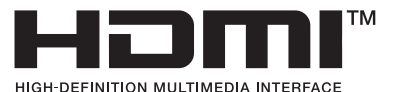

De termen HDMI, HDMI High-Definition Multimedia Interface, HDMI Trade Dress en de HDMI-logo's zijn handelsmerken of gedeponeerde handelsmerken van HDMI Licensing Administrator, Inc.

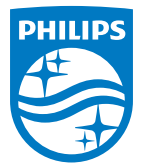

#### **Screeneo Innovation SA**

Route de Lully 5c - 1131 Tolochenaz - Switzerland

Philips and the Philips Shield Emblem are registered trademarks of Koninklijke Philips N.V. and are used under license. Screeneo Innovation SA is the warrantor in relation to the product with which this booklet was packaged.

2023 © Screeneo Innovation SA. All rights reserved.

**NeoPix 530 NL**